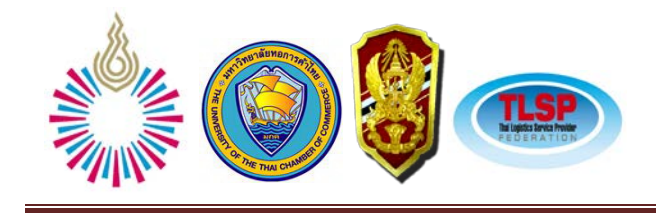

# **การออกแบบระบบคลังสินค้าสําหรับลังกระดาษลู กฟู กA WAREHOUSE SYSTEM DESIGN FOR CORRUGATED PAPER BOX FACTORY เพียงจันทร์ โกญจนาท** ภาควิชาวิศวกรรมอุตสาหการ วิทยาลัยวิศวกรรมศาสตร์ มหาวิทยาลัยรังสิต

**---------------------------------**

#### **บทคัดย่อ**

ึ่งานวิจัยนี้เป็นการออกแบบระบบคลังสินค้าสำหรับกล่องกระดาษลูกฟูก โดยใช้หลักการการวางผัง ้ คลังสินค้าและการออกแบบพื้นที่คลังสินค้า ระบบการจัดการคลังสินค้า และการวางผังโรงงานอย่างเป็นระบบ (Systematic Layout Planning : SLP) ซึ่งคลังสินค้าแบบเดิมของโรงงานไม่มีระบบการจัดเก็บไม่มีตําแหน่งในการจัด ้วางของสินค้ารวมถึงไม่มีระบบการจัดการในการเบิก - จ่าย วัสดุที่ชัดเจนเมื่อจะทำการจัดเก็บสินค้าจะทำเพียงการนำ ี่สินค้าคือลังกระดาษลูกฟูกไปวางไว้ในที่วางของคลังสินค้า จึงมีผลให้เมื่อต้องการเบิกสินค้าออก จำเป็นต้องใช้เวลา ในการค้นหาและย้ายสินค้านานเนื่องจากต้องขนสินค้าอื่นที่ขวางทางออกก่อน ดังนั้นโครงงานนี้จึงมุ่งที่จะศึกษาและ ออกแบบพื้นที่การจัดเก็บสินค้าคือกล่องกระดาษลูกฟูกและพัฒนาระบบการจัดการคลังสินค้าของคลังสินค้า กรณีศึกษา

ึ จากการออกแบบภายใต้พื้นที่ 24 x 20 ตารางเมตร เพื่อจัดเก็บลังกระดาษลูกฟูกที่วางอยู่บนพาเลทให้ได้มาก ที่สุดจึงได้ทำการออกแบบพื้นที่จัดเก็บไว้ 2 แบบ ซึ่งแบบที่ทำมม 45° เก็บได้ 106 พาเลท เทียบเป็นเปอร์เซ็นต์ในการ จัดการต่อพื้นที่ได้ 22.52 % แบบที่ทํามุม 90˚ เก็บได้ 136 พาเลท เทียบเป็ นเปอร์เซ็นต์ในการจัดการต่อพื้นที่ทั้งหมดได้ 34.28 % สามารถรองรับสินค้าได้ 7 วันดังนั้นคณะผู้จัดทำได้ทำการเลือกผังแบบที่ทำมุม 90° มาใช้ในการจัดเก็บสินค้า รวมถึงได้ออกแบบระบบเบิก –จ่าย สินค้าเข้าออกภายในคลังโดยมีเอกสารที่เก ี่ยวข้องดังนี้ 1. ใบตรวจสอบผลิตภัณฑ์ เข้า 2.ใบบันทึกของผลิตภัณฑ์ ( Stock Card ) 3.ป้ายบ่งชี้ผลิตภัณฑ์ ( TAG ) 4.ใบตรวจสอบผลิตภัณฑ์ออก 5.ใช้ โปรแกรม Microsoft Excel 2003ช่วยในการบันทึกและค้นหาสินค้าภายในคลังทําให้มีระบบการเบิก -จ่ายมีความ ถูกต้องและประสิทธิภาพมากขึ้น

**คําสําคัญ:** ระบบจัดการคลังสินค้า,การวางผังงานอยางเป็ นระบบ ่ , โรงงานกล่องกระดาษลูกฟูก

#### **ABSTRACT**

This research is a design of a warehouse system for a corrugated box manufacturer using principles of stock planning and storage area design, warehouse management system, and a systematic layout planning: SLP. Since the original warehouse lacks an effective put-away and picking management system, a lot of times was wasted in searching and relocating goods in an unordered stock. This project emphasizes on the study of a design and development of a storage area and warehouse management system using a case study of corrugated paper box factory.

For a design of a 24x20 square meters area to be able to store a maximum of corrugated boxes using a pallet support, the author has made two layout designs to be compared. The 45 degree design can hold 106 pallets whereas

the 90 degree design can hold 136 pallets, which account for 22.52% and 34.28% of the total area and are able to store goods for 5 and 7 days, respectively. Then the better 90 degree layout has been selected as a prototype for the factory's warehouse management system by further designing a put-away and picking system with the following documents: 1. Stock receiving form, 2. Stock cards, 3. Merchandise tags, and 4. Merchandise picking form. The Microsoft Excel 2003 forms have also been designed for recordingand searching, which make the system less prone to errors and increase in efficiency.

**Keywords:** Warehouse Management System, Systematic Layout Planning, Corrugated Box Factory

#### **1. บทนํา**

ึ คลังสินค้าเป็นเสมือนหน่วยกลางระหว่างหน่วยผลิตและหน่วยบริโภค ดังนั้นการจัดการคลังสินค้าที่เป็น ระบบจึงมีความสำคัญอย่างยิ่งในการประกอบกิจการ ตั้งแต่การจำแนกประเภทของสินค้าที่จัดเก็บ การกำหนดพื้นที่ การจัดเก็บ การเก็บรักษาและสิ่งอํานวยความสะดวกในการเก็บรักษา ระบบการบอกตําแหน่ง ระบบการเบิก-จ่าย และระบบข้อมูลสารสนเทศต่างๆ ที่จำเป็น

ึ จากการศึกษาข้อมลเบื้องต้นของคลังสินค้ากรณีศึกษา พบว่า ไม่มีการกำหนดพื้นที่การจัดเก็บ รวมถึงไม่มี ระบบการจัดการในการเบิก-จ่ายวัสดุที่ชัดเจน การปฏิบัติงานเป็นเพียงการนำสินค้าคือลังกระดาษลูกฟูกไปวางไว้ใน ที่ว่างของคลังสินค้า เมื่อต้องการเบิกสินค้าออก จำเป็นต้องมีการค้นหาสินค้าตามรายการนั้นๆ บางครั้งไม่พบสินค้าที่ ต้องการ หรือพบสินค้าที่ต้องการแต่ต้องใช้เวลาในการค้นหาและย้ายสินค้านาน เนื่องจากต้องขนสินค้าอื่นที่ขวางทาง ออกก่อน

ดังนั้น งานวิจัยนี้จึงเป็ นการศึกษาและออกแบบพื้นที่การจัดเก็บสินค้าคือกล่องกระดาษลูกฟูก และพัฒนา ระบบการจัดการคลังสินค้าของคลังสินค้ากรณีศึกษา เพื่อเป็นการเพิ่มประสิทธิภาพในการจัดเก็บสินค้า และลดเวลา ในการค้นหาสินค้า

#### **2. วัตถุประสงค์การวิจัย**

1) ออกแบบพื้นที่การจัดวางสินค้าในคลังสินค้า เพื่อจัดวางสินค้าได้มากขึ้น

2) เพื่อพัฒนาระบบการจัดการคลังสินค้า เพื่อลดเวลาในการค้นหาสินค้า

# **3. การวิเคราะห์สภาพการทํางานและปัญหาที่เกิดในคลังสินค้าเก็บลังกระดาษลูกฟูก**

## **3.1 สภาพการทํางานทั่วไปภายในคลังสินค้า**

จากการสังเกตและเก็บรวบรวมข้อมูลสภาพการทํางานทัวไปภายในคลังสินค้ากรณีศึกษา สามารถสรุปได้ ่ ดังนี้

 1) ลักษณะทางกายภาพของคลังสินค้า มีขนาด 24 x 20 ตารางเมตร เป็ นอาคารโล่ง ไม่มีชั้นวางสินค้า และ รูปแบบการทำงานของพนักงานในคลังสินค้า คือ เป็นการนำผลิตภัณฑ์เข้าเก็บและนำออกจากคลังสินค้า โดย พนักงานภายในคลังตรวจนับผลิตภัณฑ์แล้วนำรถลากพาเลทมาเคลื่อนย้ายผลิตภัณฑ์ไปวางตรงที่ว่างภายในคลัง โดย พนักงานเป็นผู้กำหนดเองว่าจะเลือกวางตรงไหน และเมื่อต้องการนำผลิตภัณฑ์ออกจากคลังจะใช้รถลากพาเลทมานำ ผลิตออกไป นั่นคือ ไม่มีการกำหนดประเภทของผลิตภัณฑ์และไม่มีการกำหนดพื้นที่และวิธีการเก็บสินค้าเข้าคลัง

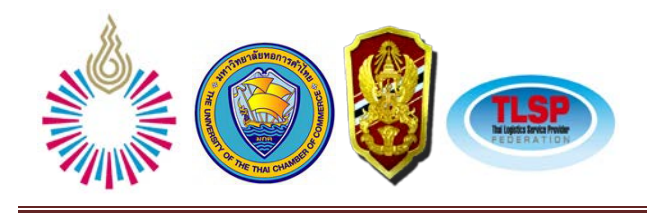

การปฏิบัติงานเป็นในรูปแบบที่พนักงานเป็นผู้กำหนดเองตามสถานการณ์ว่ามีที่ว่างตรงไหน โดยไม่มีการบันทึกหรือ การระบุตําแหน่งของการจัดวางผลิตภัณฑ์ที่แน่นอนชัดเจน

 2) ลักษณะการเก็บผลิตภัณฑ์ที่ไม่มีระบบและไม่ เป็ นระเบียบ ทําให้เกิดการปัญหาในการค้นหาผลิตภัณฑ์ ี่ เมื่อต้องการเบิกผลิตภัณฑ์ออกจากคลังสินค้า จากการสังเกตพบว่าการเบิกผลิตภัณฑ์ใช้เวลาในการค้นหามาก หรือ บางครั้งหาผลิตภัณฑ์ที่ต้องการไม่พบ ซึ่งลักษณะการเก็บสินค้าผลิตภัณฑ์กล่องกระดาษลูกฟูกเดิมของโรงงานที่ไม่ เป็ นระเบียบและไม่มีระบบในการเก็บ แสดงดังรูปที่ 1

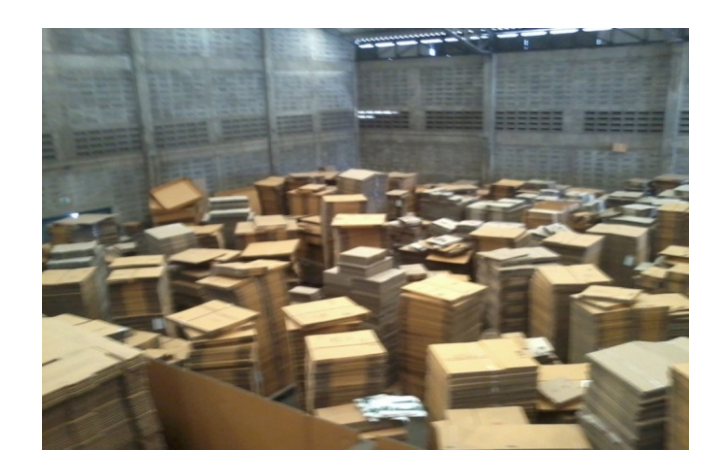

**รูปที่1** แสดงลักษณะคลังเก็บสินค้าผลิตภัณฑ์กล่องกระดาษลูกฟูกเดิมของโรงงาน

## **3.2 การไหลเข้า-ออกของผลิตภัณฑ์ในคลังสินค้า**

กระบวนการไหลของผลิตภัณฑ์ที่เก็บในคลังสินค้ากล่องกระดาษลูกฟูกเดิมก่อนปรับปรุง แสดงรายละเอียด ได้โดยแผนภูมิกระบวนการไหลของผลิตภัณฑ์ที่เข้าภายในคลังสินค้า ดังรูปที่ 2 และกระบวนการไหลของผลิตภัณฑ์ ที่ออกภายในคลังสินค้าแสดงดังรูปที่ 3

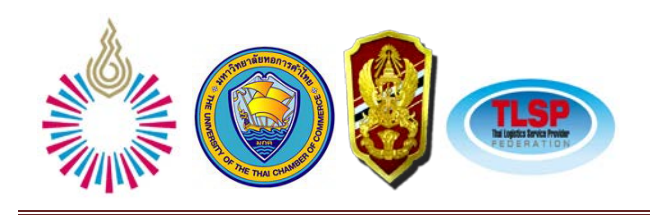

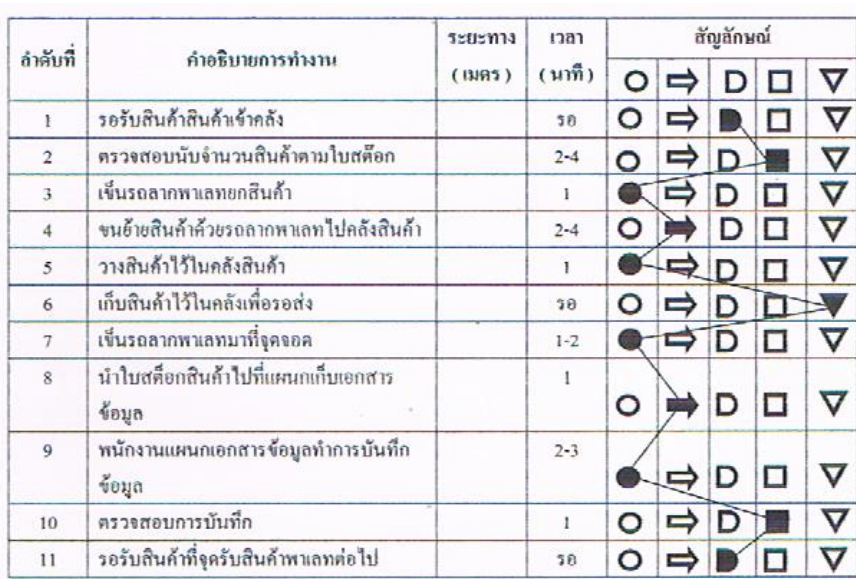

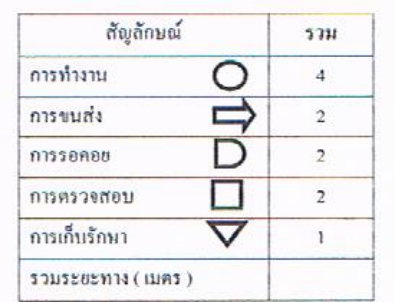

**รูปที่ 2** แสดงแผนภูมิกระบวนการไหลของผลิตภัณฑ์ที่เข้าภายในคลังสินค้า

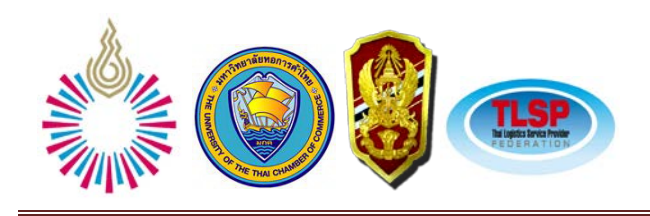

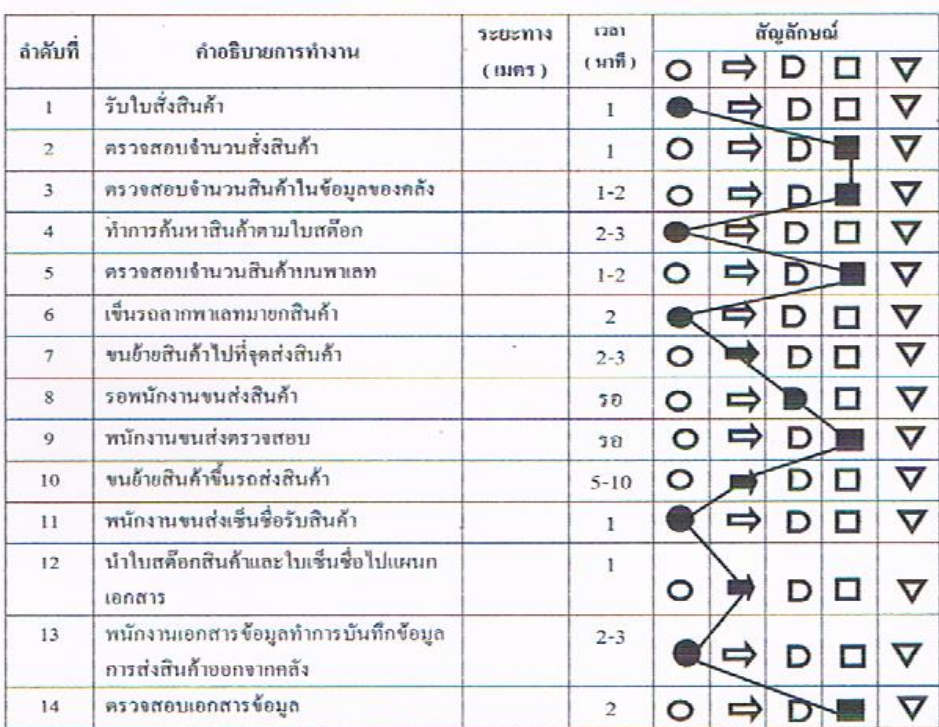

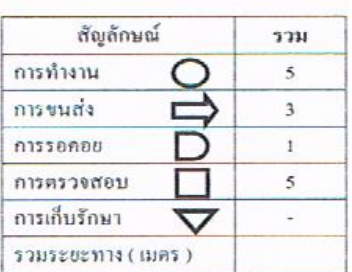

**รูปที่ 3**แสดงแผนภูมิกระบวนการไหลของผลิตภัณฑ์ที่ออกจากคลังสินค้า

## **3.3 ปัญหาที่พบภายในคลังสินค้า**

จากการที่คลังสินค้าผลิตภัณฑ์กล่องกระดาษลูกฟูก มีลักษณะไม่เป็ นระเบียบและไม่มีระบบในการเก็บ ผลิตภัณฑ์ รวมถึงไม่มีป้ายบอกผลิตภัณฑ์และตําแหน่งในการเก็บผลิตภัณฑ์ จึงทําให้เกิดผลกระทบในการค้นหา ผลิตภัณฑ์ โดยใช้เวลาในการค้นหาผลิตภัณฑ์นาน หรือบางครั้งไม่สามารถหาผลิตภัณฑ์พบ ประกอบกับพื้นที่ใน การจัดเก็บผลิตภัณฑ์น้อย ทําให้บางครั้งเกิดปัญหาปริมาณผลิตภัณฑ์ล้นคลัง สามารถสรุปปัญหาที่เกิดในคลังสินค้า นี้ได้ 3 ปัญหา ได้แก่

1) ไม่มีระบบการจัดเก็บที่ชัดเจน

ึการเก็บผลิตภัณฑ์ที่ไม่เป็นระเบียบ เป็นการวางตามความสะดวกสบายวางโดยไม่คำนึงถึงตอบค้นหา หรือตอนนําสินค้าออกจากคลัง ทําให้เวลานําสินค้าออกวางคลังต้องใช้เวลาในการค้นหา และค้นหาด้วยความ ยากลําบาก บางครั้งเกิดการสูญหาย หาไม่พบ

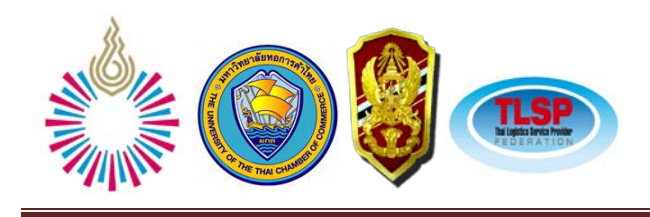

่ 2) ไม่มีการกำหนดพื้นที่จัดเก็บ

 การเก็บผลิตภัณฑ์ที่ไม่มีระบบโดยการวางของสินค้าภายในคลังไม่มีตําแหน่งที่ชัดเจน ทําให้การ เคลื่อนย้ายเข้าออกเป็น ไปอย่างยากลำบากเพราะ ไม่มีพื้นที่ให้รถฟอร์คลิฟท์วิ่งเครื่องย้ายเข้า –ออก ภายในคลัง

3) ปัญหาสินค้าล้นคลัง

 สาเหตุเกิดจากการภายในคลังสินค้าไม่มีพื้นที่ให้จัดเก็บ ซึ่งเป็ นผลต่อเนื่องมาจากปัญหาภายในคลัง ข้างต้นที่ได้กล่าวมา

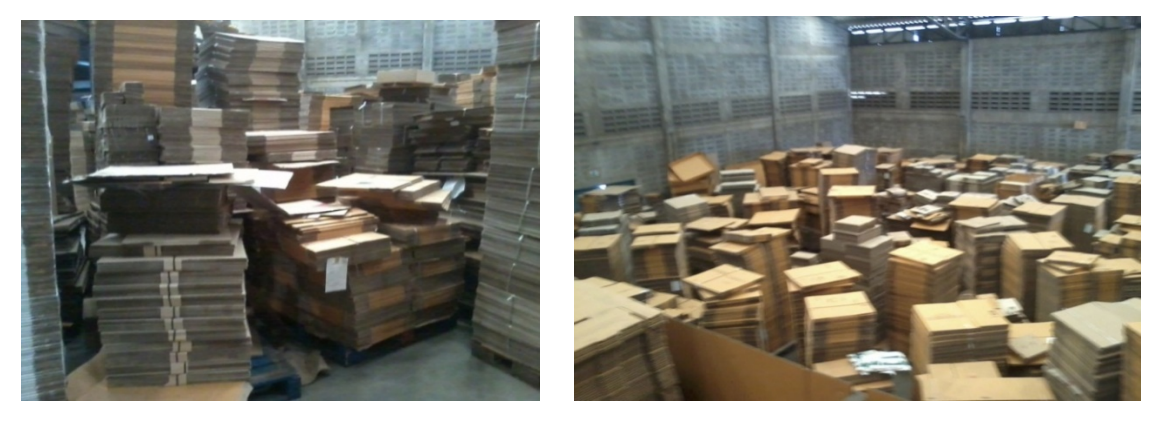

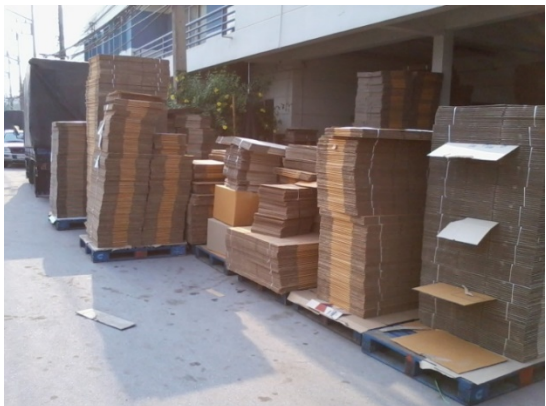

**รูปที่ 4** แสดงปัญหาที่พบในคลังสินค้ากรณีศึกษา

#### **4. การออกแบบระบบการจัดการคลังสินค้า**

## **4.1 การออกแบบผังการจัดวางผลิตภัณฑ์**

จากข้อมูลของคลังสินค้าและสิ่งสนับสนุนที่มีภายในคลังสินค้า การศึกษาการไหลเข้า –ออกของคลังสินค้า ประกอบกับทางโรงงานต้องการเพิ่มความรวดเร็วในการขนย้ายสินค้า จึงใด้มีการซื้อรถฟอร์คลิฟท์ (Forklift Truck) 1 คัน เข้ามาใช้เป็นสิ่งสนับสนุนภายในคลังสินค้า เพิ่มเติมจากรถลากพาเลทด้วยมือที<sub>่</sub>มีอยู่เดิม

ี ดังนั้น ในการออกแบบพื้นที่การจัดเก็บผลิตภัณฑ์จึงพิจารณาถึงขนาดของพาเลทไม้ขาลูกเต๋า ขนาด 110 x 110 เซนติเมตร และขนาดทางเดินรถฟอร์คลิฟท์ที่มีความกว้าง 2เมตรและเน้นการไหลเข้า–ออกของผลิตภัณฑ์ภายใน ึ คลังสินค้าเป็นแบบเส้นตรง นอกจากนี้มีการกำหนดพื้นที่การจัดเก็บผลิตภัณฑ์โดยระบุเป็นตำแหน่งที่เก็บของสินค้า

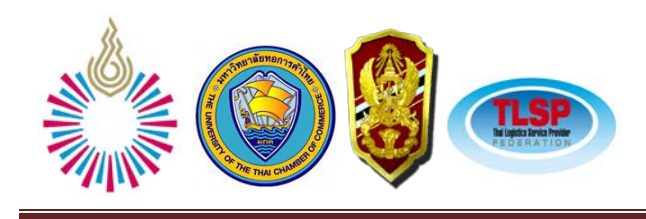

ใช้รหัสตัวอักษร A ถึง J เป็ นตัวระบุแถว และตัวเลข 1 ถึง 18 เป็ นตัวระบุคอลัมภ์ เพื่อความสะดวกในการอ้างอิงและ ค้นหาผลิตภัณฑ์ที่จัดเก็บและเบิกออกจากคลังสินค้า โดยออกแบบผังพื้นที่การจัดเก็บภายในคลังสินค้า 2 แบบ ดังนี้

แบบที่ 1 ทํามุม 45˚. ออกแบบให้ได้วางแถววางพาเลททั้งหมด 10 แถว วางพาเลทได้ 106 พาเลท และเว้น ระยะ ไว้ใช้สำหรับรถฟอร์คลิฟท์วิ่งเข้า–ออก เพื่อทำการขนย้ายสินค้า โดยทางเดินของรถฟอร์คลิฟท์มีความกว้าง 220 ซม. เนื่องจากใช้ข้อมูลจริงจากบริษัทรถฟอร์คลิฟท์จากล้อถึงปลายงามีความยาว 140 ซม.แต่ เวลาตักสินค้าจะสามารถ ยื่นออกไปได้อีก 50 ซม.และเมื่อตักสินค้ายกขึ้น 30 ซม. สามารถเลื่อนงากลับเข้าที่ได้เหมือนเดิมได้ ขนาดพาเลท กว้าง ยาว 110x110 ซม. เมื่อรวมกบตัวรถฟอร์คลิฟท์ในขณะนําสินค้าเข้าออกจะมีความยาวเพียงพอโดยจากการ ั คํานวณระยะวงเลี้ยว (2200sin45˚)+600 = 2,155 mm หรือเท่ากบระยะ 220 ั ซม. ตามผังที่ทํามุม 45˚ จะสะดวกในการ นำสินค้า เข้า – ออกเพราะวางเป็นแบบที่ทำมม 45° เทียบเป็นเปอร์เซ็นต์ในการจัดการต่อพื้นที่ทั้งหมดได้ 22.52 % สามารถรองรับสินค้าได้ 5 วัน

 แบบที่ 2 ทํามุม 90˚. ออกแบบให้วางพาเลททั้งหมด 8 แถว แต่สามารถวางพาเลทได้ 136 พาเลท และเว้นระยะ ไว้ใช้สําหรับรถฟอร์คลิฟท์วิงเข้า ่ –ออก เพื่อทําการขนย้ายสินค้า โดยทางเดินของรถฟอร์คลิฟท์มีคาวมกว้าง 350 ซม. เนื่องจากตัวรถฟอร์คลิฟท์จากล้อถึงปลายงามีความยาว 140 ซม.แต่เวลาตักสินค้าจะสามารถยื่นออกไปได้อีก 50 ซม. และเมื่อตักสินค้ายกขึ้น 30 ซม. สามารถเลื่อนงากลับเข้าที่ได้เหมือนเดิมได้ ขนาดพาเลทกว้าง ยาว 110 x 110 ซม. ้เมื่อรวมกับตัวรถฟอร์คลิฟท์ในขณะนำสินค้าเข้าออกจะมีความยาวเพียงพอโดยการคำนวณระยะวงเลี้ยว(  $2,625+200+600)$ = 3,425 mm กับระยะ 350 ซม. ตามผังแบบที่ทำมุม 90° จะสะดวกน้อยกว่าแบบที่ทำมุม 45° เล็กน้อย เนื่องจากตำแหน่งการวางสินค้าบนพาเลท วางแบบที่ทำมุม 90° ต้องใช้วามชำนาญของผู้ขับแต่เนื่องด้วยจากระยะช่อง วิ่งของรถฟอร์คลิฟท์มีความกว้างเพียงพอ จึงไม่มีผลกระทบต่อการเข้าออกของสินค้าผังแบบที่ทำมุม 90˚ เทียบเป็น เปอร์เซ็นต์ในการจัดการต่อพื้นที่ทั้งหมดได้ 34.28 % สามารถรองรับสินค้าได้ 7 วัน

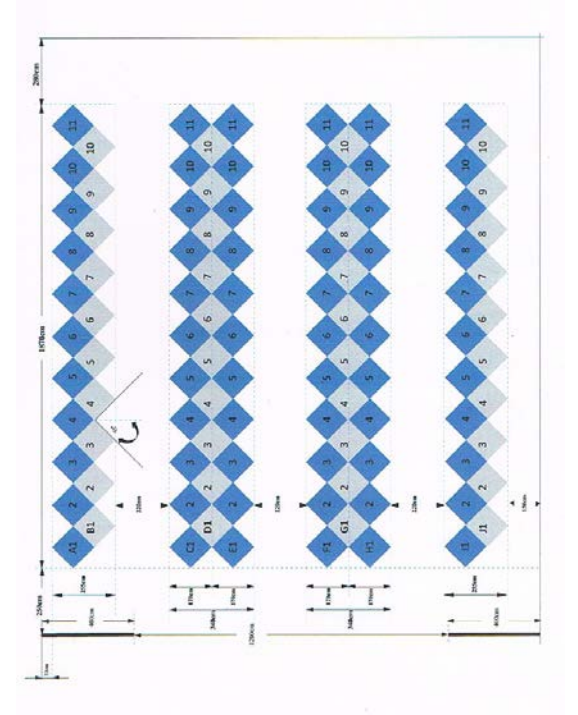

 **รูปที่ 5**แสดงการออกแบบผังพื้นที่แบบที่ 1 ทํามุม 45˚ **รูปที่ 6**แสดงการออกแบบผังพื้นที่แบบที่ <sup>2</sup> ทํามุม 90˚

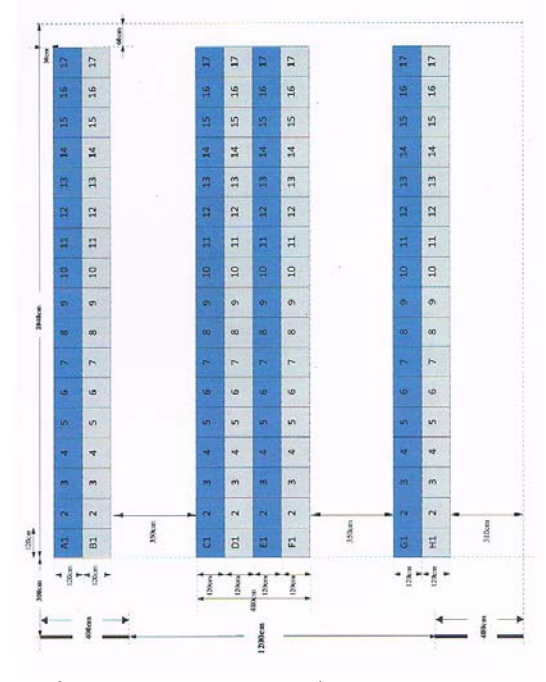

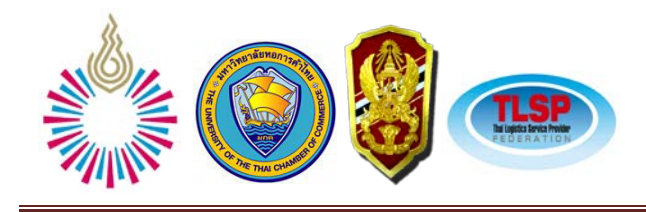

เมื่อพิจารณาโดยใช้หลักการการเลือกผังรวมถึงเงื่อนไขของโรงงานซึ่งแบบที่ทำมม 90° เป็นไปตามหลักการ และความต้องการของโรงงานมากกว่าแบบที่ทำมม 45˚ ดังนั้นจึงเลือกแบบที่ทำมม 90˚วางพาเลทได้ 136 พาเลทเทียบ กับพื้นที่ภายในคลังสินค้าสามารถเก็บลังกระดาษลูกฟูกได้ 34.28 % สามารถรองรับสินค้าได้ 7 วันมีระยะช่องทางเดิน ของรถฟอร์คลิฟท์ 350 cm ใบการขบถ่ายสิบค้าเข้า–ออกได้สะดวกและมีประสิทธิภาพมากยิ่งขึ้น

## **4.2 ออกแบบระบบจัดเก็บเอกสารที่เกี่ยวข้อง**

ึ การออกแบบระบบข้อมูลและเอกสารที่เกี่ยวข้องในการจัดการคลังสินค้า แบ่งเป็น 3 ส่วน ได้แก่ การ ออกแบบเอกสารที่เกี่ยวข้อง การกำหนดขั้นตอนการรับเข้าและจ่ายออก และการจัดทำโปรแกรมคอมพิวเตอร์เพื่อ ช่วยในการบันทึกและค้นหา

4.2.1 เอกสารที่เกี่ยวข้อง

่ ในส่วนนี้เป็นการออกแบบเอกสารที่จำเป็นเบื้องต้นสำหรับงานการจัดการคลังสินค้า ประกอบด้วย เอกสาร 4 ชนิด ได้แก่ ใบตรวจรับผลิตภัณฑ์เข้าใบบันทึกสต๊อกของผลิตภัณฑ์ (Stock card) ป้ายชี้บ่งสถานะของ ผลิตภัณฑ์ (Tag) และใบตรวจรับผลิตภัณฑ์ออก

1) ใบตรวจรับผลิตภัณฑ์เข้า

เอกสารใบตรวจรับผลิตภัณฑ์เข้า เป็ นเอกสารที่ใช้ในการตรวจรับผลิตภัณฑ์เพื่อนําสินค้าเข้าสู่ คลังสินค้าในเอกสารประกอบด้วย วันที่นําผลิตภัณฑ์เข้า ประเภทของสินค้า จํานวนหรือปริมาณของสินค้า ตําแหน่ง ที่จัดเก็บผลิตภัณฑ์และรายชื่อพนักงานผู้ตรวจรับผลิตภัณฑ์ รายละเอียดของเอกสารใบตรวจรับผลิตภัณฑ์เข้า

2) ใบบันทึกสต๊อกของผลิตภัณฑ์ (Stock card)

เป็ นเอกสารที่บ่งบอกถึงสถานะของผลิตภัณฑ์แต่ละรายการว่ามียอดคงเหลืออยู่ เป็ นปริมาณ ี่ เท่าใด จัดเก็บอย่ในตำแหน่งไหน รายละเอียดของเอกสารใบบันทึกสต๊อกของผลิตภัณฑ์

3) ป้ายชี้บ่งสถานะของผลิตภัณฑ์ (TAG)

่ ป้ายชี้บ่งสถานะของผลิตภัณฑ์หรือที่เรียกว่า TAG หรือบัตรคัมบัง เป็นเอกสารที่ติดอย่ที่พา เลทที่บรรจุผลิตภัณฑ์เพื่อชี้บ่งและให้ข้อมูลที่เกียวข้องกับผลิตภัณฑ์นั้นๆ ได้แก่ เลขที่ป้าย (Tag No.) ประเภทของ ผลิตภัณฑ์จำนวนผลิตภัณฑ์ตำแหน่งที่จัดเก็บผลิตภัณฑ์วันที่นำผลิตภัณฑ์เข้า และชื่อลูกค้าที่สั่งทำผลิตภัณฑ์ รายละเอียดของเอกสารป้ายชี้บ่งสถานะของผลิตภัณฑ์

4) ใบตรวจรับผลิตภัณฑ์ออก

เป็ นเอกสารที่ใช้อ้างอิงเมื่อทําการเบิกผลิตภัณฑ์ออกจากคลังสินค้า ทั้งนี้ต้องนํายอดของการ เบิกไปตัดยอดออกจากใบบันทึกสต๊อกสินค้า (Stock card) ด้วย เอกสารนี้มีรายละเอียดต่างๆ ได้แก่ วันที่ทําการเบิก ประเภทผลิตภัณฑ์ที่เบิก จำนวนหรือปริมาณที่เบิก ตำแหน่งที่จัดเก็บ และผ้ทำการเบิก รายละเอียดของเอกสารใบ ตรวจรับผลิตภัณฑ์ออก

4.2.2 การกำหนดขั้นตอนการรับเข้าและจ่ายออก

เพื่อให้การปฏิบัติงานของพนักงานที่มีหน้าที่รับเข้าและจ่ายออกผลิตภัณฑ์ที่เก็บในคลังสินค้าเป็นไปอย่าง ้มีระบบ จึงใค้มีการกำหนดขั้นตอนการรับผลิตภัณฑ์เข้าคลังสินค้า และขั้นตอนการเบิกง่ายผลิตภัณฑ์ออกจาก คลังสินค้า และให้พนักงานที่ควบคุมการจัดการของคลังสินค้าปฏิบัติตามขั้ นตอนดังกล่าว ดังนี้

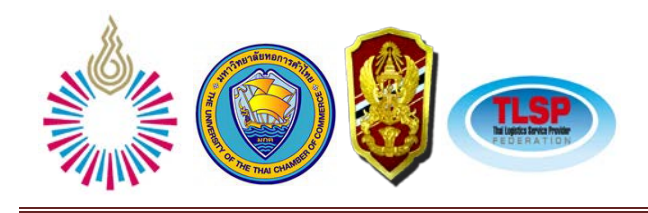

ขั้ นตอนการรับผลิตภัณฑ์เข้าคลังสินค้า

- 1) ตรวจนับผลิตภัณฑ์ให้ตรงตามที่กาหนดในเอกสารป้ายชี ํ ้บ่งสถานะของผลิตภัณฑ์
- 2) ตรวจสอบพื้นที่จัดเก็บที่ว่างที่เหมาะสมกับปริมาณของผลิตภัณฑ์ที่จะจัดเก็บในคลังสินค้า
- 3) ระบุตำแหน่งที่จะจัดเก็บ และวันที่เก็บผลิตภัณฑ์เข้า ในเอกสารป้ายชี้บ่งสถานะของผลิตภัณฑ์
- 4) กรอกข้อมูลในเอกสารใบตรวจรับผลิตภัณฑ์เข้า และใบบันทึกสต๊อกของผลิตภัณฑ์
- 5) บันทึกข้อมูลผลิตภัณฑ์ในโปรแกรมคอมพิวเตอร์ที่พัฒนาขึ้น
- 6) นําผลิตภัณฑ์ไปเก็บในพื้นที่ที่ระบุ

ขั้ นตอนการเบิกจ่ายผลิตภัณฑ์ออกจากคลังสินค้า

- 1) รับเอกสารสังสินค้า ่
- 2) ตรวจสอบและค้นหาตําแหน่งพื้นที่จัดเก็บผลิตภัณฑ์จากโปรแกรมคอมพิวเตอร์ที่พัฒนาขึ้น
- 3) บันทึกข้อมูลในเอกสารใบตรวจรับผลิตภัณฑ์ออก และตัดยอดผลิตภัณฑ์ในใบบันทึกสต๊อกของผลิตภัณฑ์
- 4) ลบข้อมูลผลิตภัณฑ์ในโปรแกรมคอมพิวเตอร์
- 5) นําผลิตภัณฑ์ออกจากตําแหน่งที่จัดเก็บไปวางไปยังจุดที่ส่งสินค้า
- 4.2.3 การจัดทําโปรแกรมคอมพิวเตอร์เพื่อช่วยในการบันทึกและค้นหา

 เพื่อช่วยในการบันทึกและค้นหาผลิตภัณฑ์ที่จัดเก็บในคลังสินค้ากรณีศึกษานี้ จึงประยุกต์โปรแกรม Microsoft Excel โดยคําสั่ งพื้นฐานช่วยในการจัดการข้อมูลของผลิตภัณฑ์ที่จัดเก็บในคลังสินค้า โดยเน้นที่การระบุ ตําแหน่งการจัดเก็บของผลิตภัณฑ์ โดยใช้รหัสตัวอักษร A ถึง H เป็นตัวระบุแถว และตัวเลข 1 ถึง 18 เป็ นตัวระบุ ึ คอลัมภ์ เพื่อความสะดวกในการอ้างอิง และมีการระบุข้อมูลที่เกี่ยวข้องกับผลิตภัณฑ์ที่จัดเก็บ ได้แก่ ตำแหน่งที่ จัดเก็บ หมายเลขป้าย (Tag No.) ชื่อลูกค้า ประเภทผลิตภัณฑ์ จํานวนผลิตภัณฑ์ และวันที่รับผลิตภัณฑ์เข้าคลังสินค้า ซึ่งมีรายละเอียดตามตัวอย่างแสดงดังรปที่  $\tau$ 

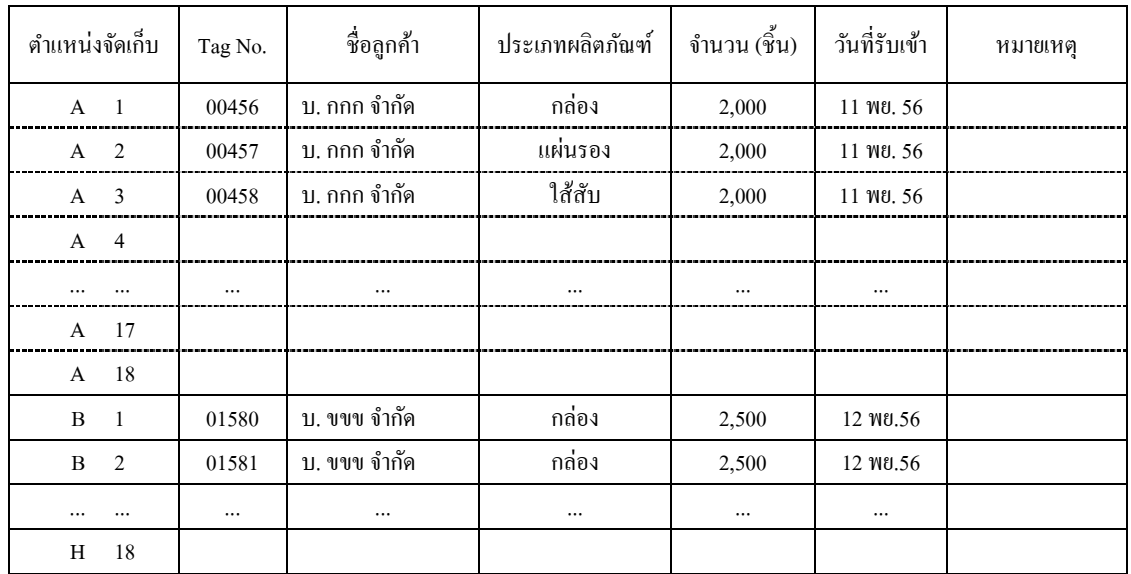

**รูปที่ 7** ตัวอย่างข้อมูลการระบุพื้นที่การจัดเก็บผลิตภัณฑ์ในโปรแกรม Microsoft Excel ที่พัฒนา

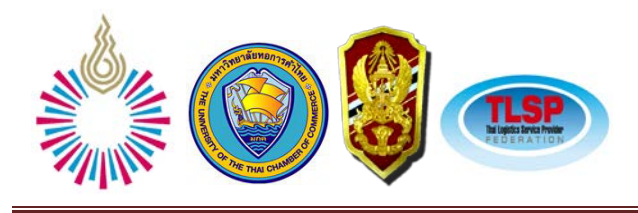

้ เนื่องจากข้อจำกัดด้านเวลาและพื้นฐานของคอมพิวเตอร์ การจัดทำโปรแกรมคอมพิวเตอร์นี้จึงเป็นเพียง การพัฒนาเบื้องต้น ไม่มีการใช้คําสั่ งหรือการใส่ข้อมูลที่ซับซ้อน เป็ นเพียงการบันทึกและระบุพื้นที่การจัดเก็บ ผลิตภัณฑ์ในแต่ละพาเลท ซึ่งถูกระบโดยป้ายชี้บ่งสถานะของผลิตภัณฑ์ หรือTag No.การบันทึกข้อมูลเป็นเพียงการ กรอกข้อมูลรายละเอียดของผลิตภัณฑ์ที่ถูกนำไปวางในพื้นที่ที่กำหนด ซึ่งระบุเป็นตำแหน่งที่จัดเก็บ A1 ถึง H18การ ค้นหาข้อมูล สามารถใช้ฟังก์ชั่นในการค้นหาของโปรแกรม Excel คือ กดปุ่ม "Ctrl" และปุ่ม "F" พร้อมกัน ซึ่ง โปรแกรม Excel จะขึ้นหน้าต่างการค้นหา ให้ระบุ คำที่ต้องการค้นหา จากนั้นพนักงานสามารถใส่ข้อมูลที่ต้องการ ค้นหา เช่น Tag No. หรือชื่อลูกค้า จากนั้นโปรแกรม จะแสดงข้อมูลที่ต้องการ ในกรณีที่มีข้อมูลหลายรายการ ผู้ใช้ก็ สามารถกด "Find Next" เพื่อแสดงรายการต่อๆ ไปได้ถึงแม้วาโปรแกรมนี ่ ้จะเป็ นโปรแกรมอยางง ่ ่ายๆ แต่ก็สามารถ ้ช่วยให้พนักงานสามารถสืบค้นข้อมลว่าผลิตภัณฑ์ที่ต้องการเบิกออกไปนั้นถกวางอย่ในตำแหน่งจัดเก็บใด โดยไม่ ต้องเข้าไปเดินค้นหาหรือต้องเปิ ดเอกสารเพื่อค้นหา และเมื่อมีการเบิกผลิตภัณฑ์ออกจากคลังสินค้า พนักงาน ้จำเป็นต้องทำการลบข้อมลของผลิตภัณฑ์ในตำแหน่งที่จัดเก็บออก เพื่อจะได้ทำให้ทราบว่าพื้นที่นั้นว่างแล้ว สามารถ นำผลิตภัณฑ์อื่นๆ มาจัดเก็บแทนได้ แต่อย่างไรก็ตามข้อจำกัดของโปรแกรมนี้ คือ ไม่สามารถบันทึกประวัติการ นำเข้าหรือเบิกจ่ายผลิตภัณฑ์ภายในพื้นที่นั้นๆ ผลของโปรแกรมเป็นเพียงการแสดงสถานะปัจจุบันของพื้นที่การ ้ จัดเก็บว่ามีผลิตภัณฑ์ใดจัดเก็บอย่ หรือเป็นพื้นที่ว่างสามารถนำผลิตภัณฑ์เข้าจัดเก็บได้ เท่านั้น

#### **เอกสารอ้างอิง**

ิชมพล มณฑาทิพย์กล. (ม.ป.ป.).การจัดการคลังสินค้า. สืบค้นเมื่อ 25 ธันวาคม2556, จาก http://www. logisticscorner.com/Docfiles/warehouse/warehousemgt.pdf ชุมพล มณฑาทิพย์กล. (2550). เอกสารประกอบการสอนการจัดการซัพพลายเชน; สาขาการจัดการโลจิสติกส์, บัณฑิตวิทยาลัย, มหาวิทยาลัยเทคโนโลยีพระจอมเกล้าธนบุรี. Packard, Robert T., (1980). *Architectural graphic standards*. Jonh Wiley & Sons, Inc. Singapore. สมศักดิ์ตรีสัตย์. (2555). *การออกแบบและวางผังโรงงาน* . พิมพ์ครั้งที่ 26. กรุงเทพมหานคร: สมาคมส่งเสริม เทคโนโลยี(ไทย-ญี่ปุ่น).